BNB(Binance Coin)作为全球领先的加密货币交易所Binance公开发行的虚拟 货币,遭受不少投资者。那样,如果你拥有BNB,需要售出,应该怎么去做呢?本 文将从好多个方面介绍怎样售出BNB。

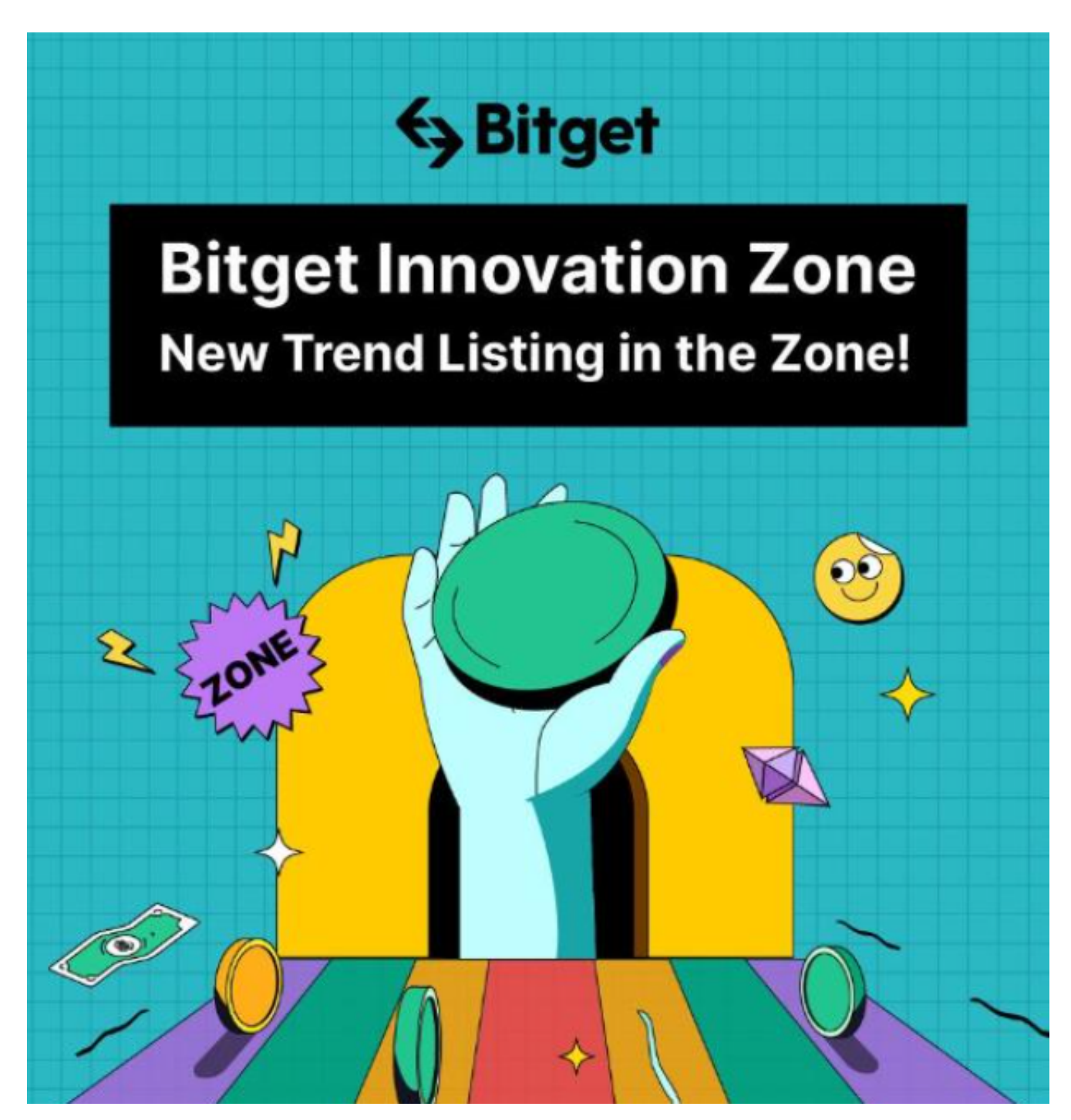

 一、登陆Binance账户。如果你拥有BNB,并需要售出,最先需要验证你的Binan ce账户。在Binance网站上请输入账户名和密码,登录到你的Binance账户。

 二、挑选买卖对。在登录到Binance账户后,挑选您想要买卖交易买卖对。如果您 想要售出BNB,可以考虑"BNB/USDT"或"BNB/BTC"等交易对。在Binance买 卖交易页面中,都可以找到各种各样买卖正确的目录,挑选您想要的买卖对就可以 。

三、下面,完成售出实际操作。在选了买卖对后,就可以开始售出去操作。在投 资页面中,寻找卖出去的地区,请输入需要卖出去的BNB总数价格,点击售出按钮 即可进行售出实际操作。在售出时,应注意当前的市场价钱和深度,选择适合自己 的价格进行售出。

四、确定买卖。在做完售出程序后,系统将提示您确定买卖。在确定交易前,必 须认真核对售出数量和价钱,确保没有不正确。核对无误,点击确认按钮即可达成 交易。

 除开binance,在Bitget买卖bnb都是大多数人的挑选,只需要下载一个BG APP 就可以,应用您的手机浏览器Bitget官网,在页面底端都可以找到APP下载地区, 或者直接在搜索引擎中检索 "bitget app下载" 也可以找到下载地址。点一下"A PP下载"按键,就可以跳转Bitget手机上App下载网页。在下载网页上你可以选择 下载IOS或是Android版本号,下载完了以后,您可点击"开启"并根据提示进行 施工,打开APP,依照标示进行申请或登录,这时,我们就可以先是在Bitget手机 App上买卖数字货币。

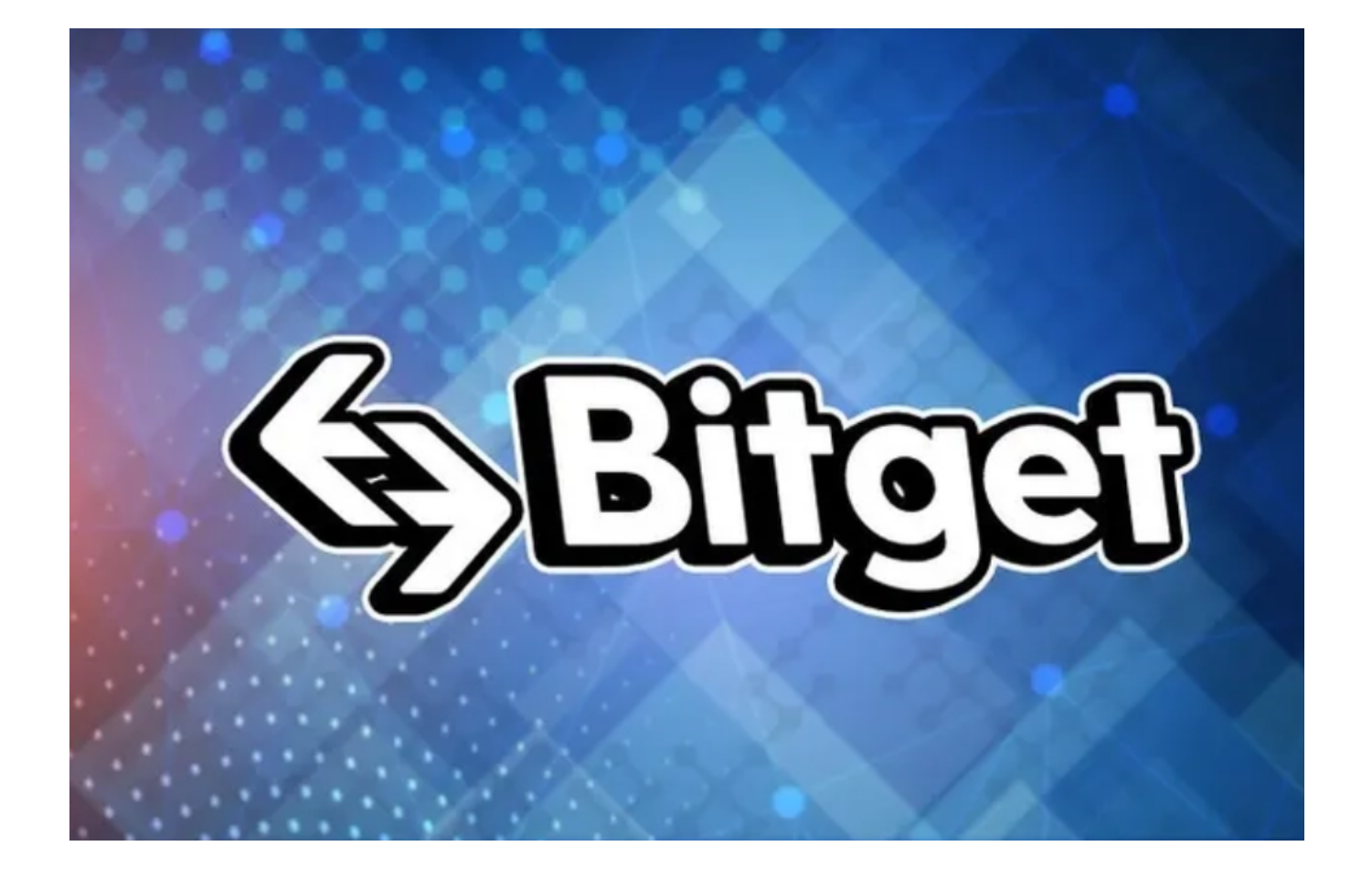

 五、选择适合自己的钱夹存放财产。在做完售出程序后,如果你赢得了流通货币 或其它数字货币,必须选择一个合适的钱夹进行存储。可以选择使用Binance所提 供的在线钱包,也可以选择使用硬件钱包或其它数据加密货币钱包进行存储。在挑 选钱夹时,需要确保钱包的安全性和可靠性。

 总的来说,售出BNB不复杂,选择Binance或者Bitget交易所,挑选买卖对,开展 售出操作提示。如果您想要将BNB折算成别的数字货币或流通货币,还可以选择买 卖交易互换。在售出BNB时,应注意价格行情和深度,选择适合自己的价格进行售 出。希望本文对你售出BNB有一定的帮助。